# **qarrayrun Documentation**

*Release 1.1.0*

**Steve Davis**

**Apr 28, 2020**

## **Contents**

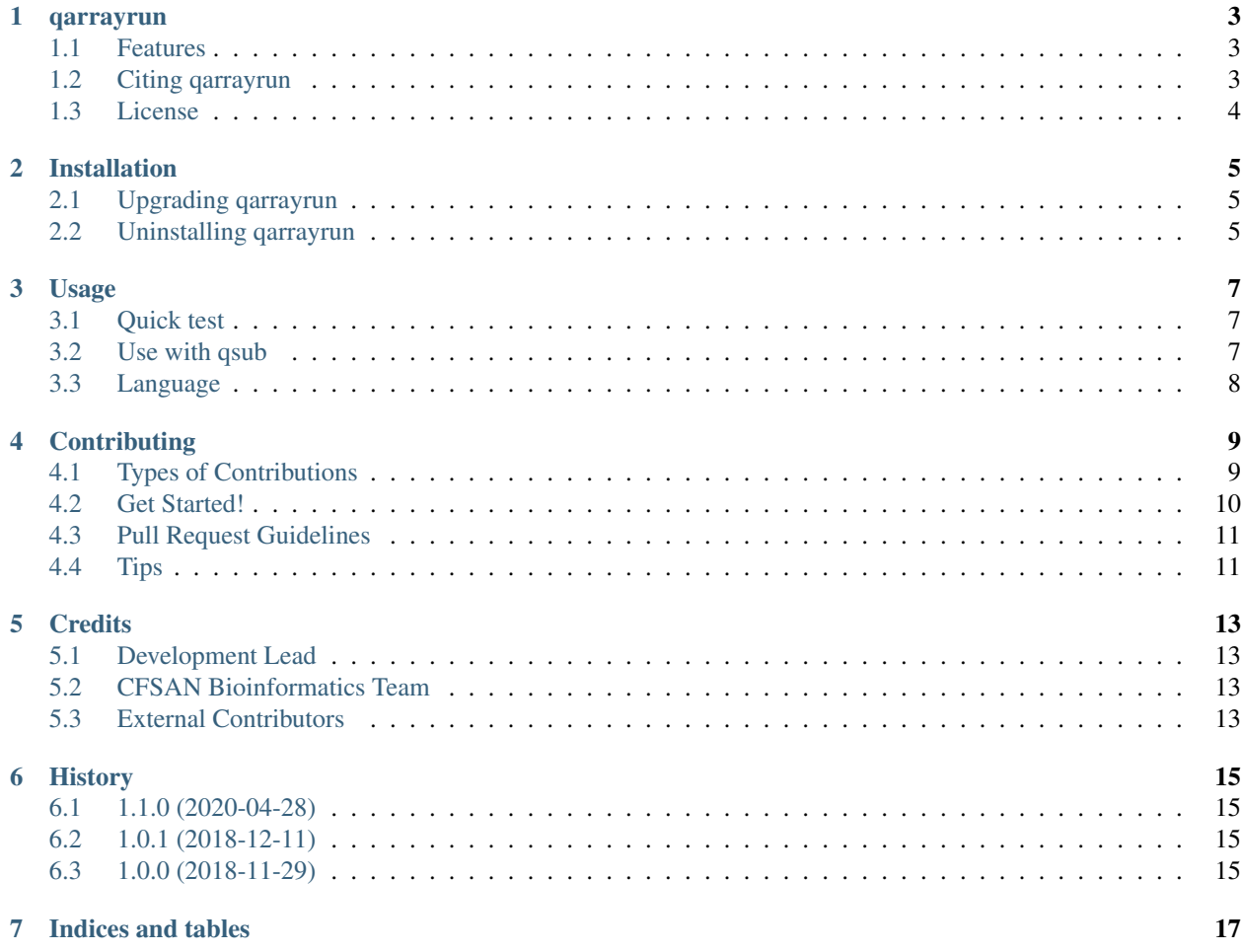

Contents:

#### qarrayrun

<span id="page-6-0"></span>A helper tool for running array jobs on an HPC computational node.

The qarrayrun package was developed by the United States Food and Drug Administration, Center for Food Safety and Applied Nutrition.

This script executes a single slot of an array job on an HPC compute node. It is intended to be used with Sun Grid Engine, SLURM, or Torque job schedulers. It assumes every instance of the job array runs the same command but with different arguments. This script performs the work of looking-up the arguments in a text file and substituting those arguments into the command to be executed.

- Free software
- Documentation: <https://qarrayrun.readthedocs.io>
- Source Code: <https://github.com/CFSAN-Biostatistics/qarrayrun>
- PyPI Distribution: <https://pypi.python.org/pypi/qarrayrun>

### <span id="page-6-1"></span>**1.1 Features**

- Executes a single slot of an array job on an HPC compute node
- Simple parameter lookup language
- Supports execution in a subshell when needed

### <span id="page-6-2"></span>**1.2 Citing qarrayrun**

To cite qarrayrun, please reference the qarrayrun GitHub repository:

<https://github.com/CFSAN-Biostatistics/qarrayrun>

## <span id="page-7-0"></span>**1.3 License**

See the LICENSE file included in the qarrayrun distribution.

## Installation

<span id="page-8-0"></span>At the command line:

```
$ pip install --user qarrayrun
```
Update your .bashrc file with the path to user-installed python packages:

export PATH=~/.local/bin:\$PATH

Or, if you have virtualenvwrapper installed:

```
$ mkvirtualenv qarrayrun
$ pip install qarrayrun
```
## <span id="page-8-1"></span>**2.1 Upgrading qarrayrun**

If you previously installed with pip, you can upgrade to the newest version from the command line:

```
$ pip install --user --upgrade qarrayrun
```
## <span id="page-8-2"></span>**2.2 Uninstalling qarrayrun**

If you installed with pip, you can uninstall from the command line:

```
$ pip uninstall qarrayrun
```
### Usage

#### <span id="page-10-1"></span><span id="page-10-0"></span>**3.1 Quick test**

To try qarrayrun:

```
# Create a file with array job parameters, one line per task.
$ echo A B C > file
$ echo X Y Z >> file
# Store the task number in an envirnment variable.
# Normally, this is done automatically by the HPC job execution engine.
$ export SGE_TASK_ID=1
# Execute qarrayrun
$ qarrayrun SGE_TASK_ID file "echo {3} {2} {1}"
C B A
# Repeat for task 2
$ export SGE_TASK_ID=2
$ qarrayrun SGE_TASK_ID file "echo {3} {2} {1}"
Z Y X
# You can reuse any parameter more than once and create more complex command lines
$ qarrayrun SGE_TASK_ID file "echo {1}/{1}/{2}.{2}/{3}{3}.txt"
X/X/Y.Y/ZZ.txt
```
### <span id="page-10-2"></span>**3.2 Use with qsub**

To use qarrayrun with qsub, pipe the qarrayrun command line into qsub, and tell qsub how many tasks are in the job. The HPC job execution engine will automatically set the task number in an environment variable and execute qarrayrun on compute nodes.

Follow these examples:

```
# Sort some txt files, writing the sorted output to new files
ls *.txt > files.txt
echo 'qarrayrun SGE_TASK_ID files.txt sort -o sorted.{1} {1}' | qsub -t 1-$(cat files.
˓→txt | wc -l) -cwd -j y -V -o log
# Your input file might have multiple columns, use {2} for the 2nd column
# Sort the largest files first
ls *.txt | xargs -n 1 wc -c | sort -n -r > files.txt
echo 'qarrayrun SGE_TASK_ID files.txt sort -o sorted.{2} {2}' | qsub -t 1-$(cat files.
˓→txt | wc -l) -cwd -j y -V -o log
# Use the --shell option and quote your pipeline when you need shell redirection
# Remove blanks before sorting files
ls *.txt > files.txt
echo 'qarrayrun --shell SGE_TASK_ID files.txt "cat {1} | tr -d [:blank:] | sort >...
˓→sorted.{1}"' | qsub -t 1-$(cat files.txt | wc -l) -cwd -j y -V -o log
```
## <span id="page-11-0"></span>**3.3 Language**

As you can see from the examples above, qarrayrun has a very simple language for extracting parameters from a file and substituting the parameters into a command line.

Parameters in the array job parameter file are whitespace-separated. The parameters can have any meaning you want – numbers, strings, file names, directory names, etc.

The substitution language is just a number inside curly braces.

{1} is the first parameter found in the array job parameter file.

{2} is the second parameter found in the array job parameter file.

{3} is the third parameter found in the array job parameter file.

{1000} is the 1000th parameter found in the array job parameter file. There is no limit to the number of parameters per line in the array job parameter file.

#### **3.3.1 Variable number of parameters**

Sometimes, the lines in the array job parameter file may have varying numbers of parameters. If you specify a substitution placeholder with a parameter number higher than the number of parameters on the line, it will be silently ignored and replaced by an empty string. This lets you pass a variable number of parameters to other programs.

## **Contributing**

<span id="page-12-0"></span>Contributions are welcome, and they are greatly appreciated! Every little bit helps, and credit will always be given. You can contribute in many ways:

## <span id="page-12-1"></span>**4.1 Types of Contributions**

#### **4.1.1 Report Bugs**

Report bugs at [https://github.com/CFSAN-Biostatistics/qarrayrun/issues.](https://github.com/CFSAN-Biostatistics/qarrayrun/issues)

If you are reporting a bug, please include:

- Your operating system name and version.
- Any details about your local setup that might be helpful in troubleshooting.
- Detailed steps to reproduce the bug.

#### **4.1.2 Fix Bugs**

Look through the GitHub issues for bugs. Anything tagged with "bug" is open to whoever wants to implement it.

#### **4.1.3 Implement Features**

Look through the GitHub issues for features. Anything tagged with "feature" is open to whoever wants to implement it.

#### **4.1.4 Write Documentation**

qarrayrun could always use more documentation, whether as part of the official qarrayrun docs, in docstrings, or even on the web in blog posts, articles, and such.

#### **4.1.5 Submit Feedback**

The best way to send feedback is to file an issue at [https://github.com/CFSAN-Biostatistics/qarrayrun/issues.](https://github.com/CFSAN-Biostatistics/qarrayrun/issues)

If you are proposing a feature:

- Explain in detail how it would work.
- Keep the scope as narrow as possible, to make it easier to implement.
- Remember that this is a volunteer-driven project, and that contributions are welcome :)

#### <span id="page-13-0"></span>**4.2 Get Started!**

Ready to contribute? Here's how to set up *qarrayrun* for local development.

- 1. Fork the *qarrayrun* repo on GitHub.
- 2. Clone your fork locally:

\$ git clone git@github.com:your\_name\_here/qarrayrun.git

3. Install your local copy into a virtualenv. Assuming you have virtualenvwrapper installed, this is how you set up your fork for local development:

```
$ mkvirtualenv qarrayrun
$ cd qarrayrun/
$ pip install sphinx_rtd_theme # the documentation uses the ReadTheDocs theme
$ pip install pytest
$ python setup.py develop
```
4. Create a branch for local development:

\$ git checkout -b name-of-your-bugfix-or-feature

Now you can make your changes locally.

5. When you're done making changes, check that your changes pass flake8 and the tests, including testing other Python versions with tox:

```
$ flake8 qarrayrun tests
$ pytest -v
$ tox
```
To get flake8 and tox, just pip install them into your virtualenv.

6. Update the documentation and review the changes locally with sphinx:

```
$ cd docs
$ sphinx-build -b html . ./_build
$ xdg-open _build/index.html
```
7. Commit your changes and push your branch to GitHub:

```
$ git add .
$ git commit -m "Your detailed description of your changes."
$ git push origin name-of-your-bugfix-or-feature
```
8. Submit a pull request through the GitHub website.

## <span id="page-14-0"></span>**4.3 Pull Request Guidelines**

Before you submit a pull request, check that it meets these guidelines:

- 1. The pull request should include tests.
- 2. If the pull request adds functionality, the docs should be updated. Put your new functionality into a function with a docstring, and add the feature to the list in README.rst.
- 3. The pull request should work for Python 2.7, 3.4, 3.5, 3.6, and for PyPy.

### <span id="page-14-1"></span>**4.4 Tips**

To run a subset of tests:

```
$ pytest -v tests/test_qarrayrun.py
```
## **Credits**

## <span id="page-16-1"></span><span id="page-16-0"></span>**5.1 Development Lead**

• Steve Davis

## <span id="page-16-2"></span>**5.2 CFSAN Bioinformatics Team**

• Steve Davis

## <span id="page-16-3"></span>**5.3 External Contributors**

None yet. Why not be the first?

## History

## <span id="page-18-1"></span><span id="page-18-0"></span>**6.1 1.1.0 (2020-04-28)**

• Update command line help to mention SLURM support.

## <span id="page-18-2"></span>**6.2 1.0.1 (2018-12-11)**

• Fix the text in usage example.

## <span id="page-18-3"></span>**6.3 1.0.0 (2018-11-29)**

• First public release.

Indices and tables

- <span id="page-20-0"></span>• genindex
- search